# **Quick Utilities**

### Operations

### Utilities

How helpful was this page?

📃 Unknown macro: 'rate'

Tell us what we can improve.

**Related Blog Posts** 

#### **Blog Posts**

- Blog: Winter stormsrecompute due dates created by Bethany Brown Jan 23, 2024 Alexandria
- Blog: Keep track of items on display created by Bethany Brown Nov 02, 2022
- Alexandria
  Blog: Keeping track of patrons: Account expiration dates created by Bethany Brown Jul 06, 2022
- Alexandria Blog: End-of-year tips: Managing patrons created by Bethany Brown May 03, 2022 Alexandria
- Blog: Are your Utilities running?—Take the right steps created by Bethany Brown Feb 16, 2022 Alexandria
  Blog: Analyze your
- Blog: Analyze your collection—Mitinet and Titlewave created by Morgan Aug 06, 2021 Alexandria
- Blog: Removing holds— Easy as 1, 2, 3 created by Morgan Mar 10, 2021
- Alexandria
  Blog: Changing call numbers—helpful utilities created by Morgan Mar 03, 2021
- Alexandria Blog: Mystery, fantasy, classics—Adding genres created by Morgan Feb 24, 2021
- Alexandria
  Blog: My data!—All about archives created by Morgan

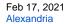

Save as PDF

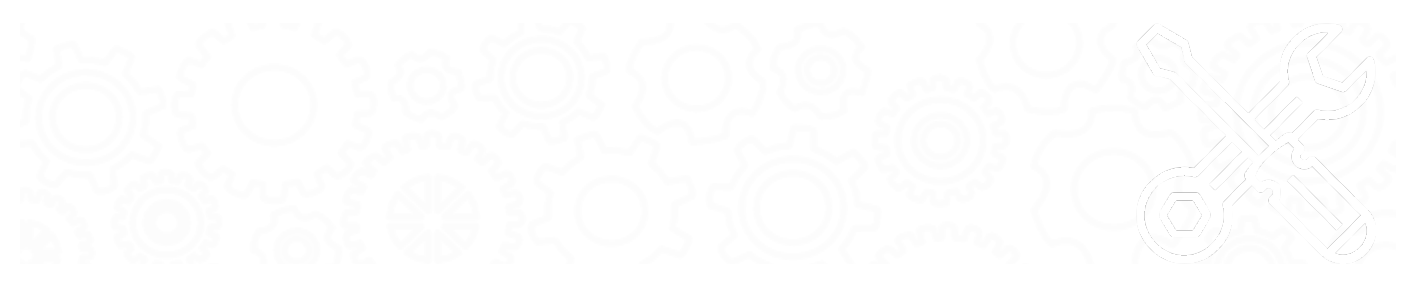

### About Quick Utilities

Operations > Utilities > Quick tab

| Quick Saved |  |
|-------------|--|
|-------------|--|

Quick utilities are basically templates: they do not store custom selection settings and are mainly used once or as a foundation for custom Saved utilities. Any modifications made to a particular utility are discarded immediately upon clicking on another category or utility title. However, if you would like to save the Quick utility you've just modified, click **Create Saved Utility** at the bottom of the Selected Utility pane. After adjusting the default title (optional), your new utility—including custom settings—will be added to the Saved tab.

Utilities are organized in categories. Select a category title to view the list of associated utilities in the Utility Selection pane on the right. You can further narrow your the list of utilities by entering a term in the filter bar. Once you've sufficiently narrowed your filter criteria, scroll through the Utility Selection list to locate and select the specific utility you'd like to view, modify, or run.

Options

The settings in each tab vary per utility.

#### Selections

| Selections Options                     |                      |        |                |               |     |
|----------------------------------------|----------------------|--------|----------------|---------------|-----|
| This utility will add the tags specifi | ed under the options | tab to | ):             |               |     |
| Titles with a Policy of<br>Titles from | Any Policy           | Fro    | m              | Through       |     |
| Titles with a Medium of                | Any Medium           |        |                |               |     |
| Titles in Call Number Range            | From                 |        | Through        |               |     |
| Titles added                           | From MM/DD/YYYY      | 13     | Through MM/DD/ | mm 🖪 🔽        |     |
|                                        |                      |        |                |               |     |
|                                        |                      |        |                |               |     |
|                                        |                      |        |                |               |     |
|                                        |                      |        |                |               |     |
|                                        |                      |        |                |               |     |
| Show Additional Selection              | ons                  |        | Create         | Saved Utility | Run |

| Add Tag_Subfield (e.g. 700_a               | a)                                                              |  |
|--------------------------------------------|-----------------------------------------------------------------|--|
| Value to Ad                                | d                                                               |  |
| NOTE: Modifications cannot l<br>standards. | be undone. Use with caution and ensure your changes follow MARC |  |
|                                            |                                                                 |  |

## **Quick Utilities**

Last Updated: \$action.dateFormatter.formatDateTime(\$content.getLastModificationDate())